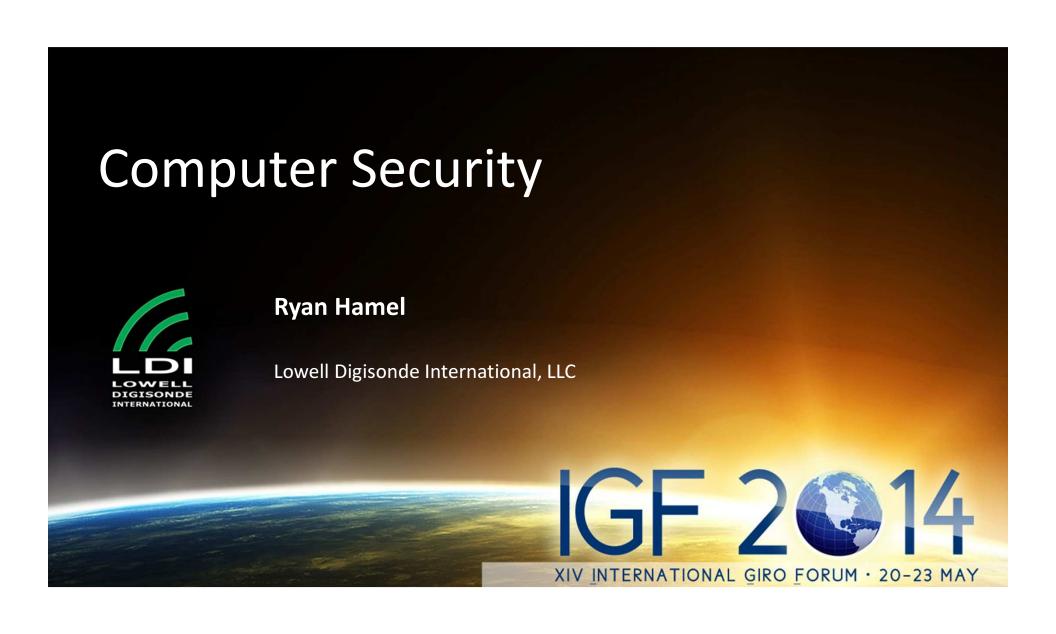

#### Outline

- Best Practices
- Data Computer Network Services
- Firewall Settings / Antivirus
- Routine Hard Drive Backup
- Windows XP

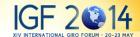

#### Computer Security Best Practices

- Place the system behind a hardware firewall or router
- Make use of Publisher computer
- Allow only limited remote access from select IP addresses and ports
- Do not use system as a workstation
- Install antivirus software (optional)

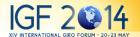

#### Data Computer Network Services

- DHCP (UDP 67, 68), and TFTP (UDP 69) for Control Computer PXE
- Windows Firewall disabled on "Internal" (Control Computer interface)
- Microsoft IIS FTP server (TCP 20, 21)
- SSH Server Not Installed by default (TCP 22)
- Apache (HTTP 80)
- Microsoft Remote Desktop (RDP 3389)
- Using Microsoft Firewall
- Windows Firewall Exceptions for "External" Interface
  - Necessary for 3389
  - Also include D:\Dispatch\FTPS.exe,

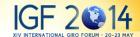

#### Firewall Settings

- Limit access to the system via firewall at the network edge.
- Only allow access to the system via
  - Port 80 (for access from anywhere)
  - Port 20,21 (for access from UMLCAR, LDI, you)
  - Port 22 (if SFTP / SSH services are installed)
  - Port 3389 (for access from UMLCAR, LDI, you)

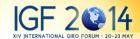

#### A note on Antivirus Software

- No antivirus software is installed due to concerns regarding performance of data computer
- If antivirus software is installed, the Data Computer should be thoroughly tested.
   Stress the system with high cadence or "dense" schedules

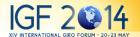

# Note Regarding Routine Backup of Spare Drive

- Important to routinely update the DPS-4D spare drive
- Use any hard drive imaging software: Acronis True Image, Norton Ghost, etc
- Usually requires removing operational drive from the DPS-4D

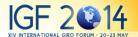

#### Windows Update

- Safe to update Data Computer via http://windowsupdate.microsoft.com
- Important to perform the windows update.
- Restore from DPS-4D spare hard drive if problems occur
- Contact us about certain vulnerabilities or patches if concerned

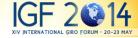

#### Microsoft Support Lifecycle

- Windows XP (Home, Media Center, Professional, Starter, Tablet Edition)
  - Extended Support End Date: April 8, 2014
     (support and updates are no longer available)
- Windows XP Embedded
  - Extended Support End Date: January 12, 2016

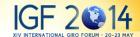

#### Windows XP Embedded Support

- windowsupdate.microsoft.com can still be used to download updates up through the April 8, 2014
- Additional security fixes will be made available to OEMs when released
- Additional security fixes can be requested from LDI

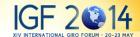

#### Dalu 감사합니다

Gracias Danke Ευχαριστίες

## THANK YOU

Таск 芝 谢谢 Merci

Obrigado

Köszönöm

ありがとう

IGF 2 14
XIV INTERNATIONAL GIRO FORUM · 20-23 MAY

# **BACKUP** IGF 2 © 14 XIV INTERNATIONAL GIRO FORUM - 20-23 MAY

#### Overview of Windows Security Setup

- Windows XP Embedded service pack 3
- Default local security policy
- Default security template
- Makes use of standard Windows Firewall
- No Antivirus Software Installed when shipped
- Configuration of the operating system security is done via Microsoft Local Group Policy / Local Security Policy

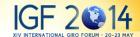

#### Hard Drive Highlights

(Windows operating system) C:\ D:\Apache (Web server) Outgoing data directories) D:\Buffers (Dispatcher, DCART, picture generating, ARTIST) D:\Dispatch D:\DPSMAIN\Dps2Aux (DCART data is delivered here) (Drift freq, progsched by dispatcher) D:\DPSMAIN\Aux2DPS D:\Logfiles (Apache, FTP, Firewall) D:\Miscellaneous D:\NTP (NTP Service for GPS communication) D:\Secure\Diagnostics (BIT, CEQ, DCART logs) D:\Secure\Incoming (Dispatcher remote commanding) D:\Secure\IndividualFiles (Temp location for all data) D:\Public (Short & long term storage) D:\tftpboot (Location of DESC os image) D:\WWW\Docs (Main Web server document root) D:\WWW\IonoGIF.secure (Ionogram pictures) D:\WWW\SkyGIF.secure (Skymap pictures)

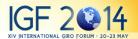

#### Microsoft Security Policy

- Additional security settings can be adjusted via Microsoft operating system related policies.
- Local Security Policy
- User Rights
- Auditing, etc
- mmc (Microsoft Management Console)
- Please adjust security policy settings carefully and test system with new settings
- Should people upgrade their brow

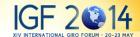

#### Remote Access

- Microsoft Remote Desktop
  - Direct control of the system
  - Complete control of DCART
    - Run / Create Programs, Run / Create Schedules
  - Hard drive access (configuration files, logs, Windows settings, etc)
- FTP Server (IIS)
  - Secondary control mechanism available if necessary
  - Allows upload and download of data and system configuration files.
- SFTP Server (not included)
  - More secure file transfer than FTP
  - Also provides shell (console) access
- Web Page (Apache)
  - Data Displays

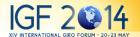

#### Microsoft Remote Desktop

- Included on any version of Windows XP sp2, Vista, or Windows 7
- Provides client with full control over Windows
- Locks the local terminal, you cannot share the desktop with a local user
- Requires high speed connection
- Remote Desktop Connection Notes
  - Be wary of using local devices and resources
  - Adjust settings to make best use of available bandwidth
  - Care should be taken when "shutting down"

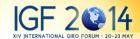

#### Microsoft RDP Client Settings

- Recommend to minimize "Experience" to improve client performance.
- Disable "Local devices and resources".
- If local devices are not disabled the client will attempt to install device drivers on the Data Computer, and possibly cause extreme system slowdown.

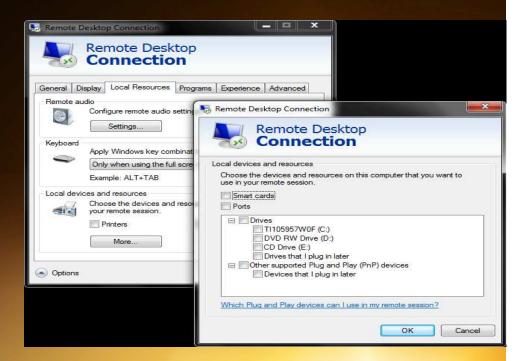

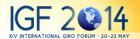

#### FTP Access

- Low bandwidth connection
- Serves as an alternative to Remote Desktop regarding system access
- Provides access to D partition, UMLCAR software configuration, and system data
- Is provided on the Digisonde 4D via Microsoft IIS (Internet Information System)
- Inherently insecure
  - Passwords sent "in the clear"
- IIS can be disabled if desired
- Can be replaced by SFTP server (not included)

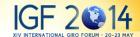

#### Web Page

- Provides quick browsing of recent data
  - Ionogram latest and history
  - Skymap latest and history
- DCART Screen Output
  - Communication errors with DESC
  - Bad data packets received
  - Report program run (and success)
  - Termination of program
  - Miscellaneous
- Dispatcher Screen Output
  - Report which data is being processed
  - ARTIST 5 scaling, other processing, and results
  - Picture generation
  - data delivery reports
  - Housecleaning (cleaning directories and drive space warnings)
- Latest System Status (BIT)
  - Latest BIT Report

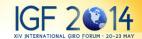

#### Web Page Administration

- Apache Web Server does not use Windows Authentication
- D:\Apache\etc\users, groups are used for login
- D:\Apache\bin\htpasswd.exe for setting passwords and creating users
- D:\Apache\conf\httpd.conf for server configuration

Example D:\Apache\etc\users file

joint:\$apr1\$4n1MLIRD\$I.zTmRUIGBD0tqggKXdkL/umleng:\$apr1\$tuHt3RLN\$iMTY8alJINI./KXsscBp4/DPS4D-admin:\$apr1\$JQ3dazAQ\$U4zpm12CsB0Ocv7FVG45A.

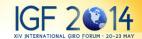

#### Control and Data Computer Boot Sequence

- Data & Control Computers POST
- Data Computer loads Windows and Starts Dispatcher, DCART, and Network Services (DHCP / TFTP)
- While Data Computer loads Windows the Control Computer DHCP process times out and resets.
- Control Computer requests IP via DHCP
- Control Computer requests os image via TFTP
- Control Computer loads DESC image
- Control Computer DESC listens for connections
- Data Computer DCART connects to Control Computer DESC
- Start Operations

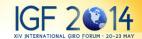

#### Network Services Diagram

Network Services by Interface

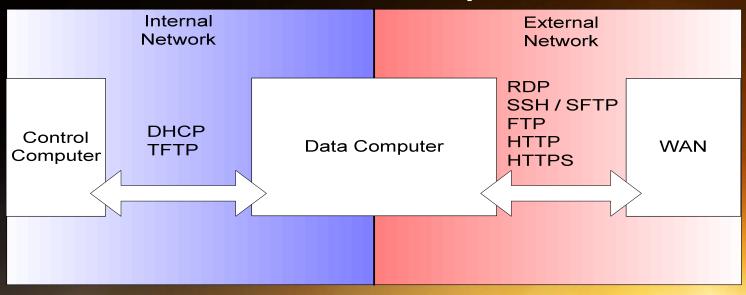

### Routine Outgoing Network Traffic Data Delivery

- FTP delivery
- D:\Dispatch\FTPS.exe
  - UMLCAR custom FTP client
- Dispatcher processes the raw data, generates a script file processed by the FTP client to deliver data
- Passwords for access in D:\Buffers\FTPx\System\account.ftp

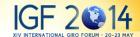